**دليل 24myfood** إرشادات اكمال مفكرة النظام الغذائي

**\_\_\_\_\_\_\_\_\_\_\_\_\_\_\_\_\_\_\_\_\_\_\_\_\_\_\_\_\_\_\_\_\_\_\_\_\_\_\_\_\_\_\_\_\_\_\_\_\_\_\_\_\_\_\_\_\_\_\_\_\_\_\_**

شكرًا لمشاركتك في دراسة أجيال الأطفال الصحية. نرجو منكم تسجيل كل ما يأكله ويشربه طفلك في تطبيق مفكرة النظام الغذائي 24myfood لمدة ثالثة أيام، أي يومين في أيام األسبوع ويوم واحد في نهاية األسبوع.

في اليوم الأول الذي تملأ فيه مذكرة الطعام، ستتلقى رسالة بريد إلكتروني واحدة حيث يمكنك الوصول إلى جميع الروابط الثالثة لأليام الثالثة التي تحتاج إلى ملء مذكرة الطعام.

يمكنك إما إدخال ما يتناوله طفلك طوال اليوم مباشرة في 24myfood، أو يمكنك كتابة األطعمة والمشروبات بشكل مستمر على نموذج المذكرة وإدخال المعلومات في myfood24 لاحقًا. ستجد النموذج في البريد الإلكتروني وعلى [Vejledning i kostdagbog -](https://mcas-proxyweb.mcas.ms/certificate-checker?login=false&originalUrl=https%3A%2F%2Fwww.sdu.dk.mcas.ms%2Fda%2Fforskning%2Fgsb%2Fom-gsb%2Ffor-skoler%2Fvejledning-i-kostdagbog%3FMcasTsid%3D20892&McasCSRF=e778e380a213ad1ca49742f77b767b813ebbd0384290ee02571f377a2e5ae714) SDU : موقعنا

التطبيق يحفظ تلقائيًا إدخاالتك. يجب عليك النقر على "إرسال" مرة واحدة فقط بعد تسجيل كل ما استهلكه طفلك في اليوم المعين.

افتح الرابط واقرأ التعليمات **1.**

عند فتح الروابط التي تلقيتها ، سيتم نقلك إلى الصفحة الأولى. ستجد هنا دليلاً موجزًا يشرح كيفية ملء مفكرة النظام الغذائي انقر فوق العلم لتغيير اللغة 2.

**3. Fill in food diary عىل اضغط ثم**

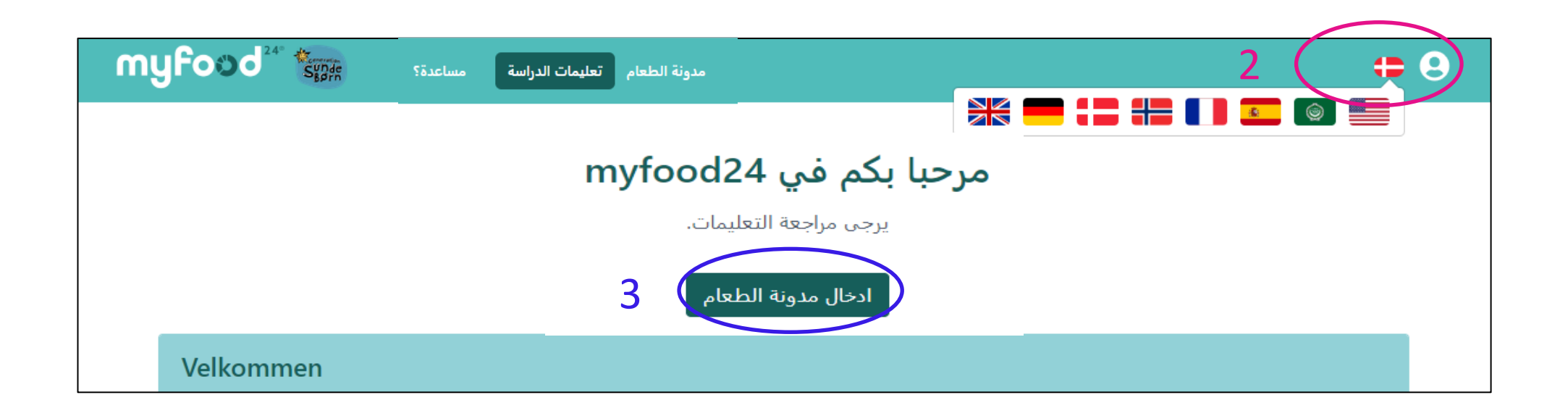

**كيف تبحث عن الطعام والشراب 2.**

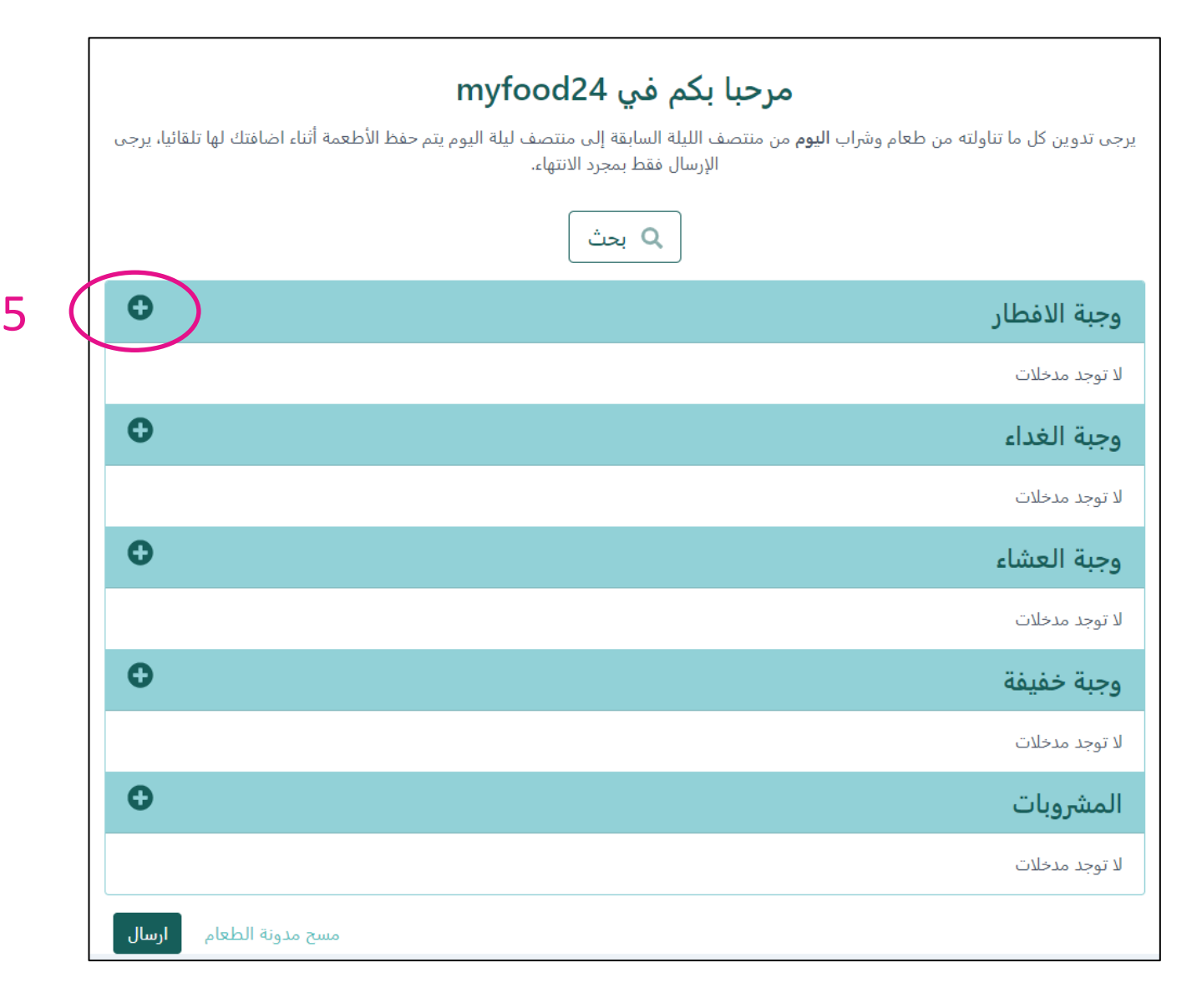

يجب عليك إدخال كل ما يأكله طفلك 4. اإلفطار والغداء والعشاء والوجبات ي ف الخفيفة والوجبات الخفيفة وجميع رشوبات الم .

**شاب 5. ر ابحث عن عنارصالطعام وال بالنقر فوق + بجوار كل وجبة.**

عليك أن تبحث عن الطعام والشراب باللغة الدنماركية. 6. في حقل البحث ، يمكنك البحث عن الاسم<br>وي السلطان المتافقية الكامل للمادة الغذائية أو كتابة األحرف الأولى من المادة الغذائية. تجنب استخدام<br>"و" والفاصلات في البحث. من الممكن<br>.. البحث عن الطعام باللغة الدنماركية فقط

7. ستظهر بعد ذلك قائمة بالمواد الغذائية التي ي تبدأ بهذه الأحرف. **8.** <mark>انقر فوق + الموجودة على اليمين لتحديد</mark> انقر فوق + الموجودة على اليمين لتحديد<br>|لعنصر الغذائي الذي يتطابق بشكل أفضل **ا ا ا مع ما أكله طفلك.**

ذا لم يظهر العنصر الغذائي الذي تبحث عنه ،<br>نانقطان والطففيات أيضاف **ا ا ا ا ا إ** مصل السابعات التعنيق العنوي العند العنصر<br>فاختر البديل الأفضل وأضف هذا العنصر **ا ا ا ا**

آخر ما تم البحث عنه الوصفات

 $\checkmark$ 

6

بحث

havregry

الفئة

2 صنف/اصناف مطابقة لبحثك

العلامة التحارية

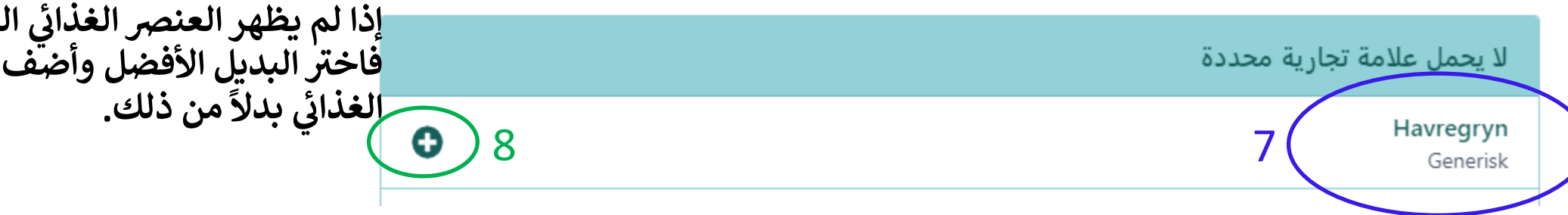

انشاء قائمة

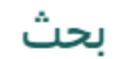

## **كيفية البحث علي طعام مدرسة ØJN(فقط للمدارس المشاركة(**

9. اسأل طفلك ماذا تناول في الغذاء في<br>المستنفسات ֚֚֡<br>֧֢֚ ي ֦֧֦֧֦֧֦֧֦֧֦֧֦֧֧֦֧֧֦֧֧֦֧֜֜֓֓֜֜֓֜֜֓֓ المدرسة, او اذهب الي <u>[هنا](https://ojn.dk/ugens-menu/),</u> هيث<br>مساوية شما يل قوائم الط ع تستطيع ان تعث عام .<br>ن الأسبوعية.

عند البحث عن "وجبات ØJB المدرسية ي ֚֚֡<br>֧ ف 24myfood، ้ اكتب أوال GSB ثم اسم الطعام في حقل البحث. "GSB fiskefilet" ֚֚֡<br>֧֢֚

عند إضافة الفواكه والخضروات، لا تكتب  $^{-11}$ GSBقبل اسم الطعام، بل أدخله كالمعتاد.

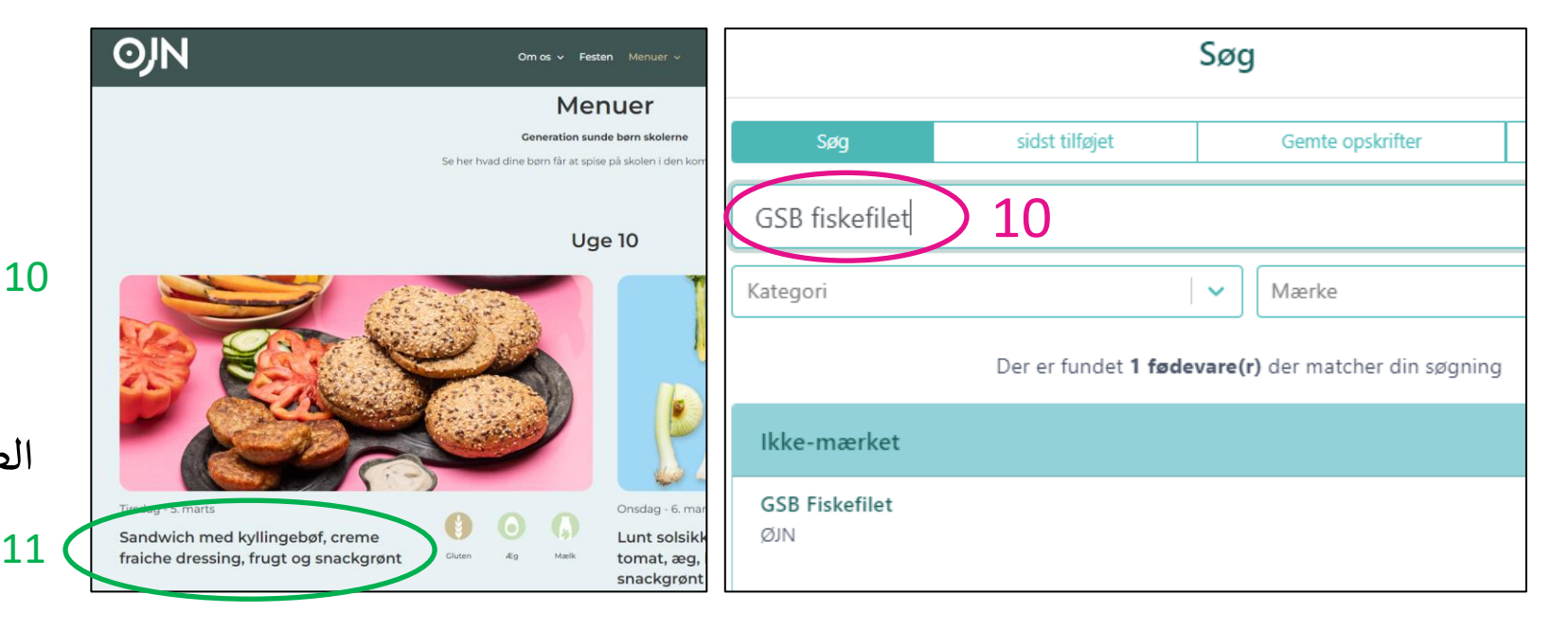

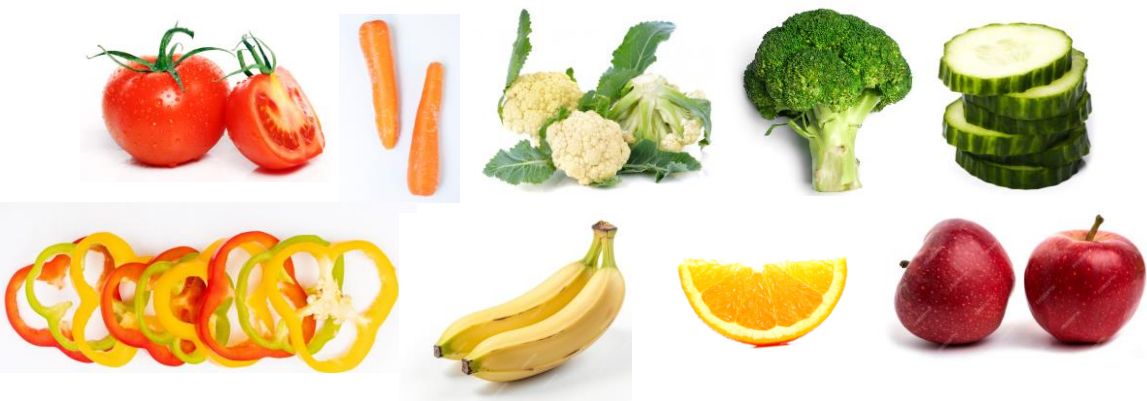

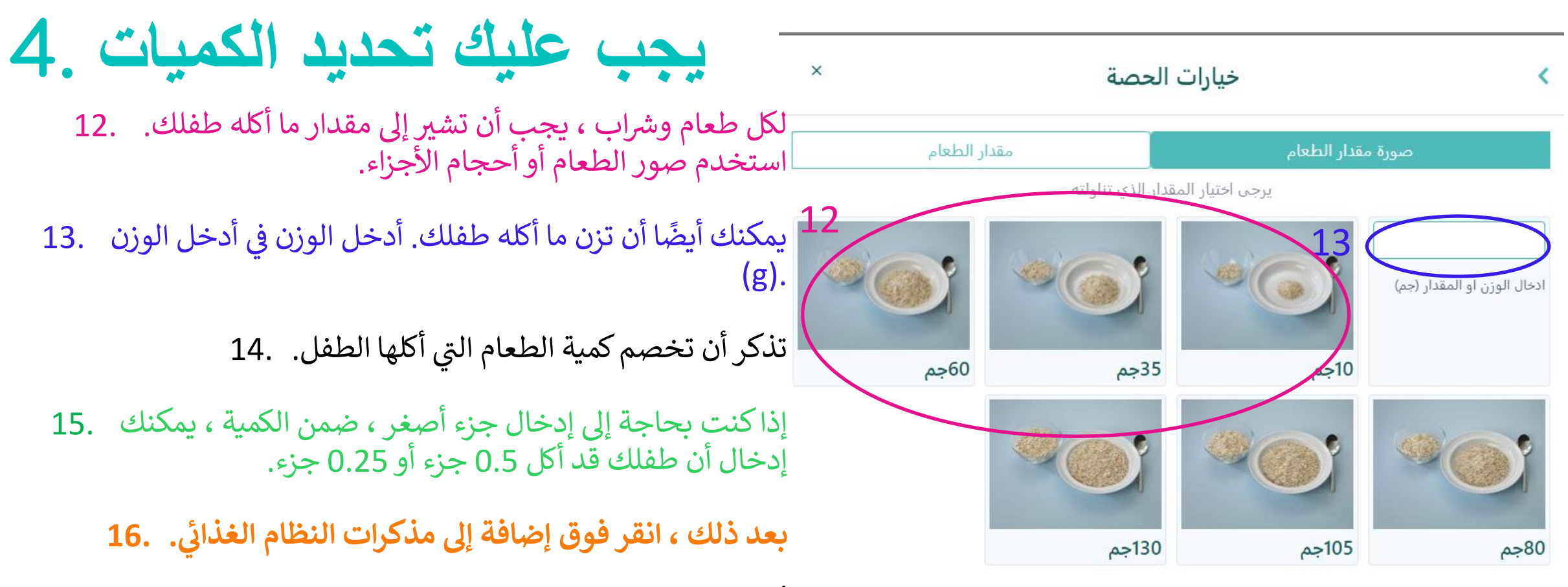

.<br>تُظهر بعض صور الطعام العنصر الغذائي مع عناصر غذائية أخرى (مثل دقيق ُ الشوفان مع الحليب). هٰذا لا يعني أنك تتذوق كل من الحليب ودقيق الشوفان ي ، ستوقت مع الحكتيب). هذا لا يعني الت تتناوق بن من ،<br>في نفس الوقت. أدخل دقيق الشوفان أولاً ، ثم الحليب ي أدخل دقيق الشوفان أولاً ، ثم الحليب.

انشاء وصفة

وجبة الافطار

1.00

15

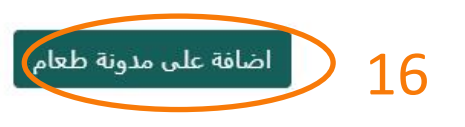

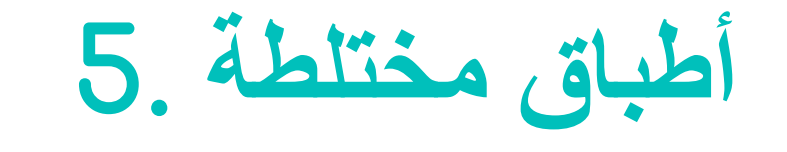

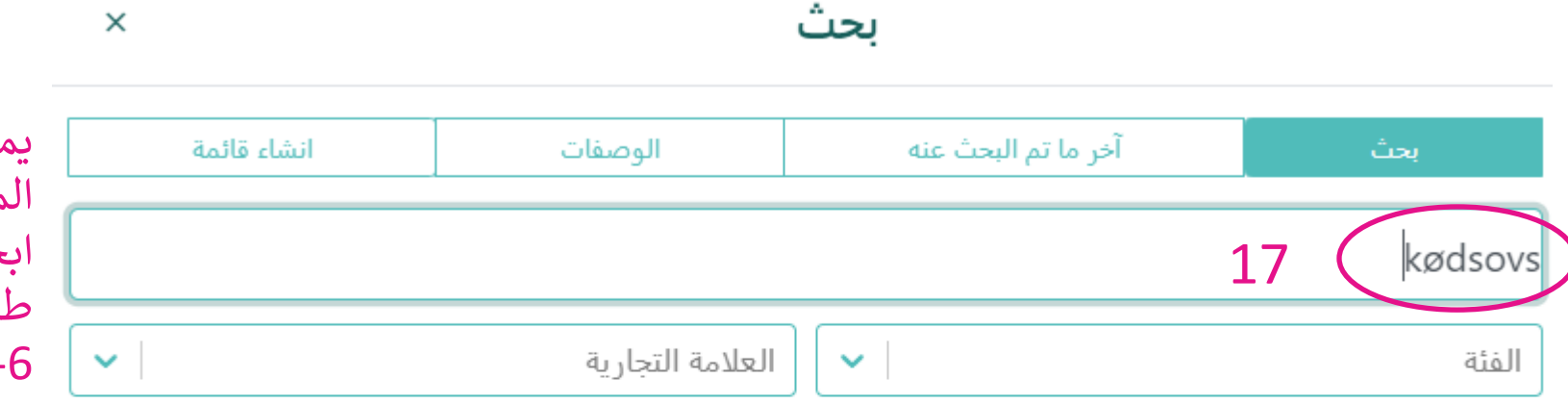

3 صنف/اصناف مطابقة لبحثك

.<br>يمكنك أيضًا العثور على أطباق الأطعمة .17 أ أ يستعب المحتور كلي المجان<br>المختلطة مثل صلصة اللحم في<br>ا مستعملين المستعملين بنفس .myfood24<br>ابحث في قاعة الطعام بنفس .myfood24 طريقة البحث عن المواد الغذائية (الخطوات .) 7 - 6

.<br>يجب أن تتذكر أيضًا إدخال الملحقات ، مثل .18 إ أ أ المعكرونة لصلصة اللحم.

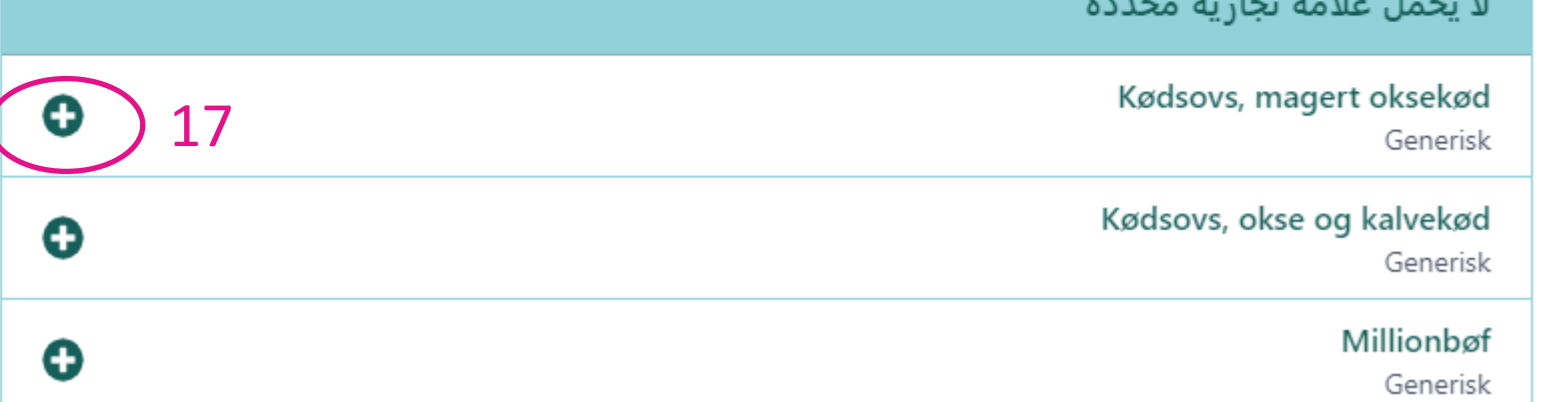

ذا لم يتم العثور على طبق طعام في قاعدة البيانات ة<br>-<br>-ء - حسم العنازي العناصر الغذائية<br>، فاختر أفضل بديل ، أو أدخل العناصر الغذائية أ أ أ الفردية التي يتكون منها الطبق بأفضل شكل<br>ممكن. ي

إ

## **إذا كتبت بشكل غير صحيح 6.**

ا رؤية عناصر الطعام والأطباق التي أدخلتها في الصفحة الأولى أثناء كل وجبة ي ֦֧֦֧֦֧֦֧֦֧֦֧֦֧֧֦֧֧֦֧֧֦֧֚֚֡֜֜֓֓֜֜֓֓֜֜֓֓֜֜ ي ً<br>م يمكنك دائمًا رؤية عناصر الطعام والأطباق التي أدخلتها في الصفحة الأولى أثناء كل وجبة.

إذا كنت ترغب في تغيير الكمية التي أكلها طفلك ، فانقر فوق القلم الأخضر بجوار عنصر الطعام. .19 ي ي ֚֚֡<br>֧

إذا كنت ترغب في حذف عنصر غذائي ، فانقر فوق علامة الصليب الأحمر بجوار عنصر الطعام 20. ي ֚֚֡<br>֧

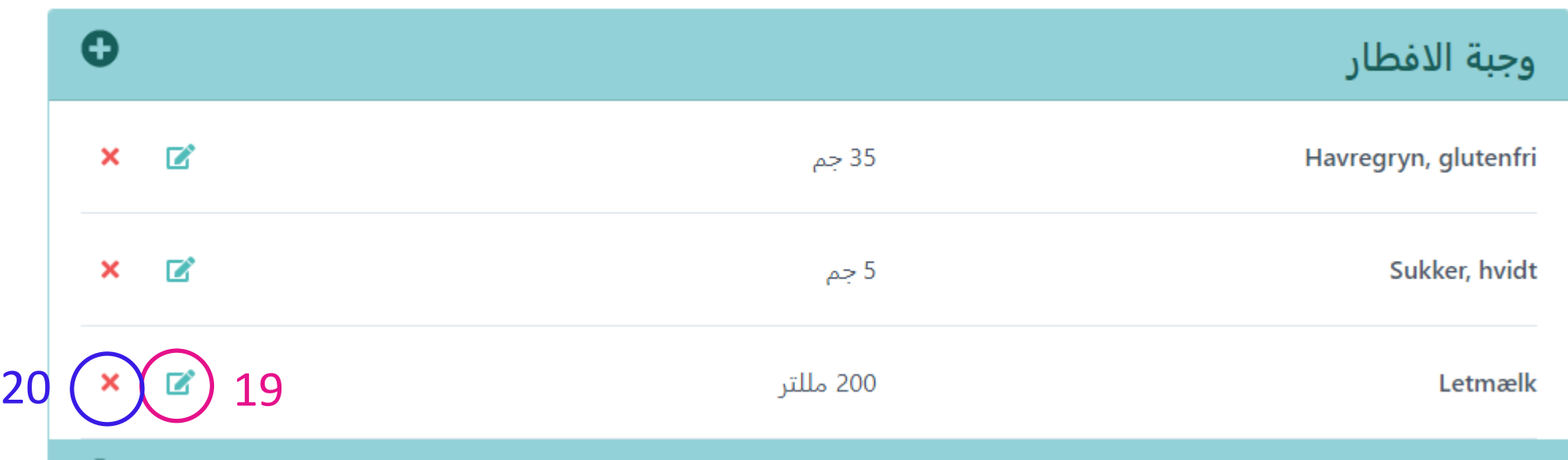

## **ًضا ما أكله طفلك وشربه خارج المنزل 7. أدخل أي**

تذكر إدخال ما أكله طفلك خارج المنزل ، على سبيل المثال في المدرسة أو في مركز ما بعد المدرسة أو في منزل أحد الأصدقاء. ֚֚֬<br>֧֚֝ ي ֚֚֚֡<br>֧ ي ֚֚֡<br>֧ ي ֦֧֢֦֧֦֧֦֧֧֦֧֧֚֚֡֜֜֓֓֓֡֓֓֓֡֬֜֓֓֜֓֓֓ ֚֚֬<br>֧֚֝  $\ddot{\phantom{0}}$ تحدث إىل طفلك عما أكله ورشبه خالل النهار

عندما يتم إعداد صندوق الغداء ، اكتب أو أدخل في ما يحصل عليه طفلك في صندوق الغداء. راقب ما إذا كان طفلك قد أكل كل<br>'' ناما المنظمات الفاء المنظمات المنظمات المنظمات المنظمات المنطقة عن المناسب المنظمات المنطقة عن أكل كل ֦֧֦֧֦֧֦֧֦֧֦֧֦֧֦֡֬֓֓֓֓֓֓֓֓֓֓֓֓֓֓֡֓֓֓֓֓֓֡֓ ي ֦֧֢֦֧֦֧֦֧֦֧֦֧֦֧֦֧֦֡֓֓֓֓֓֓֓֓֓֓֓֓֓֓֡֓֓֓֓֓֓ الطعام. صحح إذا لم يأكل طفلك صندوق الغداء بالكامل.

> . اسأل عما يُسمح لطفلك بتناوله وشربه في مركز ما بعد المدرسة وبأي كميات.<br>. **ن ُ**

إذا كان طفلك قد ذهب إلى منزل أحد الأصدقاء ، اسأل عما يجب أن يأكله هناك. إذا لزم الأمر ، اسأل الوالدين عما يأكله طفلك مستخدم ֚֚֬<br>֧  $\ddot{\cdot}$ .<br>ويشريه.

## **تذكر المشروبات والوجبات الخفيفة 8.**

تذكر إدخال ما يشريه طفلك أثناء النهار سواء في المنزل أو في المدرسة أو في الأنشطة الترفيهية (مثل كرة القدم أو الرقص أو الكشافة). ي ֦֧֦֧֦֧֦֧֧֦֧֧֦֧֧֦֧֧֦֧֧֚֚֡֜֜֓֓֓֜֓֓֜֓֓֜֓֓֜֓֓ ي ֚֝<br>֧ ֚֚֬<br>֧֚֝ ي ֚֚֡<br>֧֢֚ .<br>تحدث إلى طفلك عما شربه خلال النهار. ينطبق هذا على جميع المشروبات ، مثل الماء والحليب وا<mark>لع</mark>صير والمشروبات • **الغازية وما إىل ذلك.**

• **شوبات ف ر ي مربع الم شوبات أثناءكل وجبة أوف ر يمكن إدخال الم ي ن ن**

تذكر أن تدخل الوجبات الخفيفة التي تناولها طفلك أثناء النهار. ينطبق هذا على كل من المنزل وخارجه (مثل الأنشطة الترفيهية أو في ي .<br>י  $\ddot{\phantom{0}}$ ي ֚֚֚֡<br>֧ منزل أحد الأصدقاء).  $\ddot{\phantom{0}}$ -<br>.

تحدث إلى طفلك عن الوجبات الخفيفة التي تناولها خلال النهار. ينطبق هذا على كل من الحلوى ، والكعك ، والفاكهة ، •<br>··· · · ·· **المقرمش ، وما إىل ذلك والخ ت . ن**

• **ي صندوق الوجبات الخفيفة والوجبات المتوسطة ف .أدخل الوجبات الخفيفة ف ي ن ن**

**كيفية إنهاء يوميات النظام الغذائي اليوم 9.**

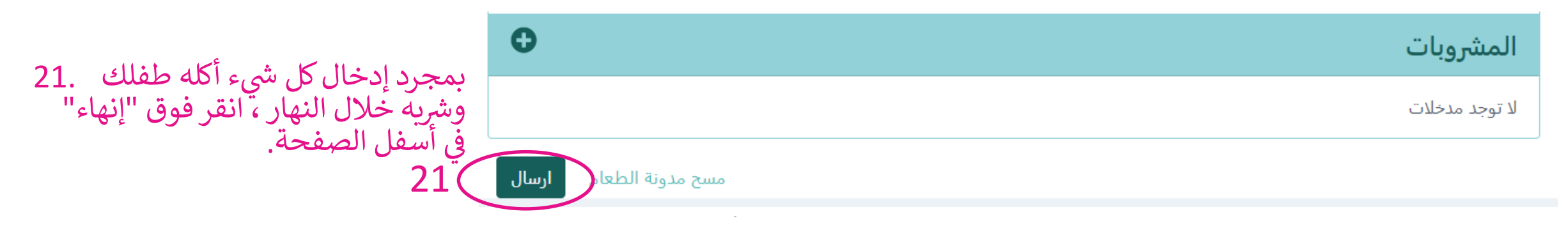

×

هل هناك أي شيء نسيت اضافته؟

يرجى مراجعة سجل وجباتك بعناية للتحقق من أنك قد أدخلت كل شيء. إذا كنت متاكدا من كل ما أدخلته فأنت مستعد للتأكيد و المتابعة

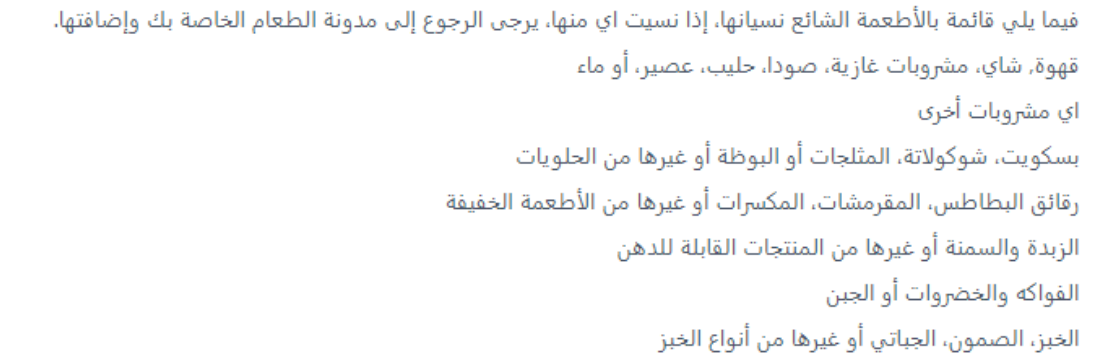

سيتم سؤالك بعد ذلك عما إذا كنت قد تذكرت كل ما تم 22. تقديمه لطفلك.

ًإذا. نسيت شيئًا ما ، فانقر فوق الرجوع إلى يوميات النظام 23. م - حيث سية من عصر عون مربعي بي يومبر<br>الغذائي ، حيث يمكنك إدخال العناصر الغذائية ي والمشروبات المفقودة

> ا ، انقر فوق موافقة وخروج 24. ์<br>ดื عندما تنتهي تمامًا ، انقر فوق موافقة وخروج.

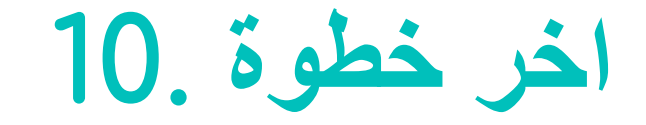

أخيرًا ، يجب أن تجيب عما إذا كان اليوم الذي تم 25. مسير . <u>- بعد من علم من من المرض .</u><br>إدخاله يومًا نموذجيًا لطفلك. إذا كان طفلك يأكل بشكل مختلف عن المعتاد ، يجب أن تشرثإىل أنه ا ً ا نموذجي ً<br>آ لم يكن يومًا نموذجيًا.

انقر فوق "إنهاء" لإغلاق دفتر يوميات الطعام لهذا .26 اليوم. بعد ذلك ، لن يكون من الممكن تعديل عيو مجموعات ، من يعرض مر<br>مذكرات النظام الغذائي اليوم . ي

اسئلة اضافية

يرجى الاجابة على الأسئلة التالية قبل إرسال مدونة الأطعمة الخاصة بك

هل كان الطعام والشراب الذي دونته يمثل استهلاكك اليومي المعتاد؟

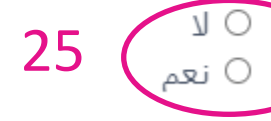

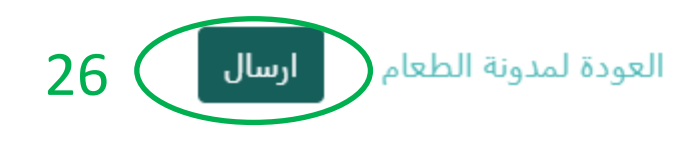